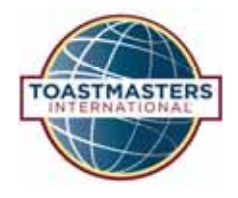

# BASE CAMP **Tutorial Quick Reference Guide**

#### **Launching a Project**

To start a project, first navigate to your Education Transcript, open the curriculum and view details of the level. You will need to activate and then launch each project.

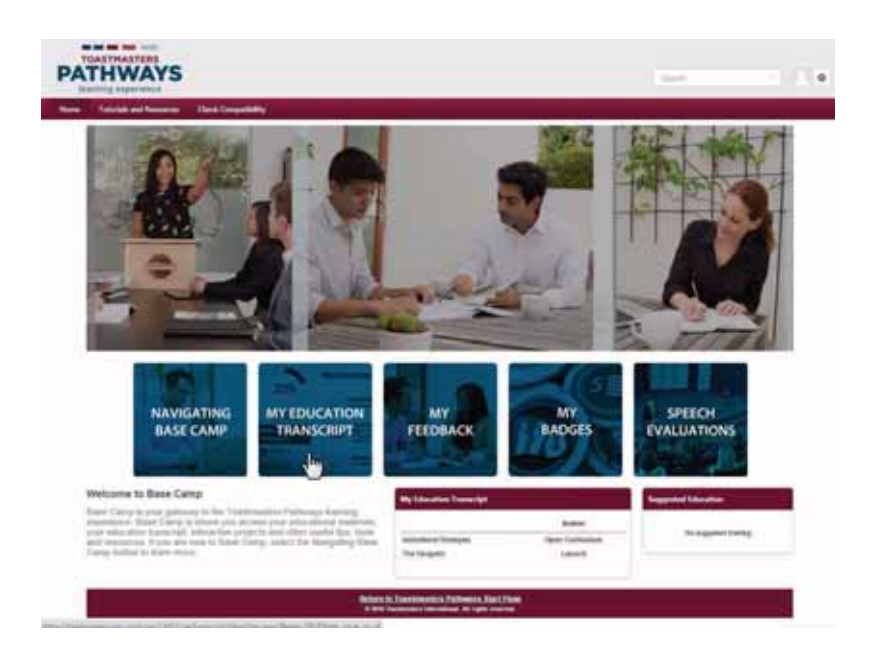

You will notice that currently, only the "Ice Breaker" has an Activate button. That's because in Level 1, all other projects are locked until the Ice Breaker is completed.

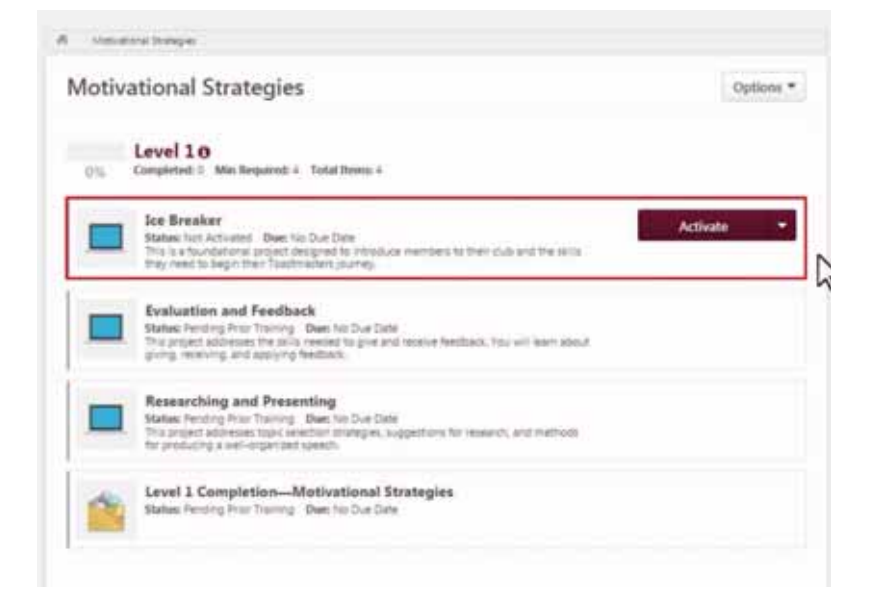

## **Launching a Project**

Select the Activate button. The page will reload.

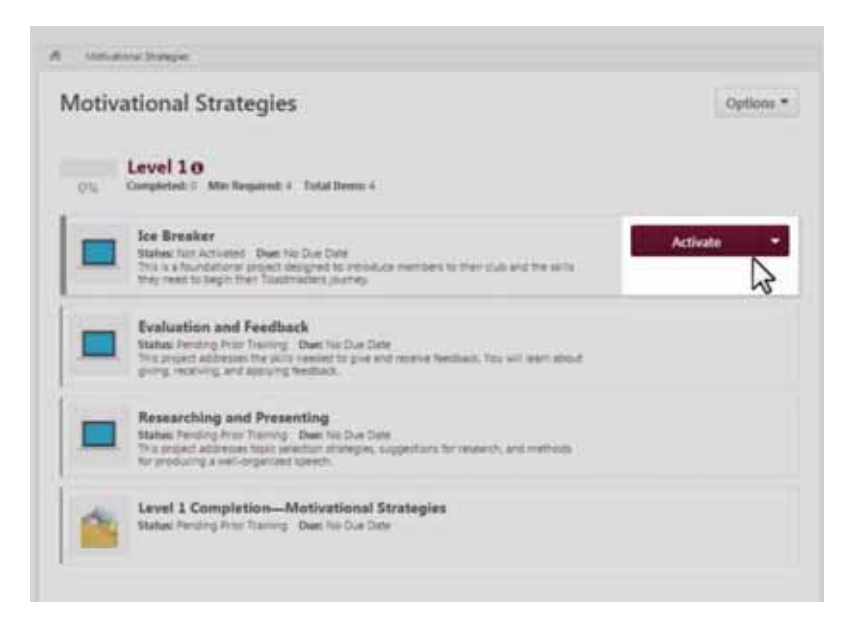

Notice that the button now reads "Launch." Select the Launch button to open the project.

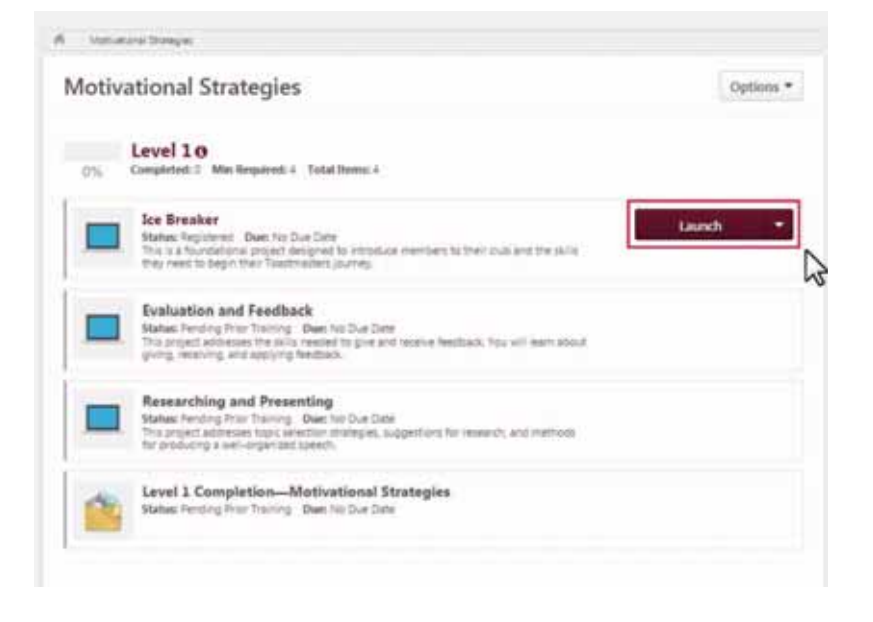

#### **Launching a Project**

Projects always open in a new window. Once the project is open, select the Begin button to get started.

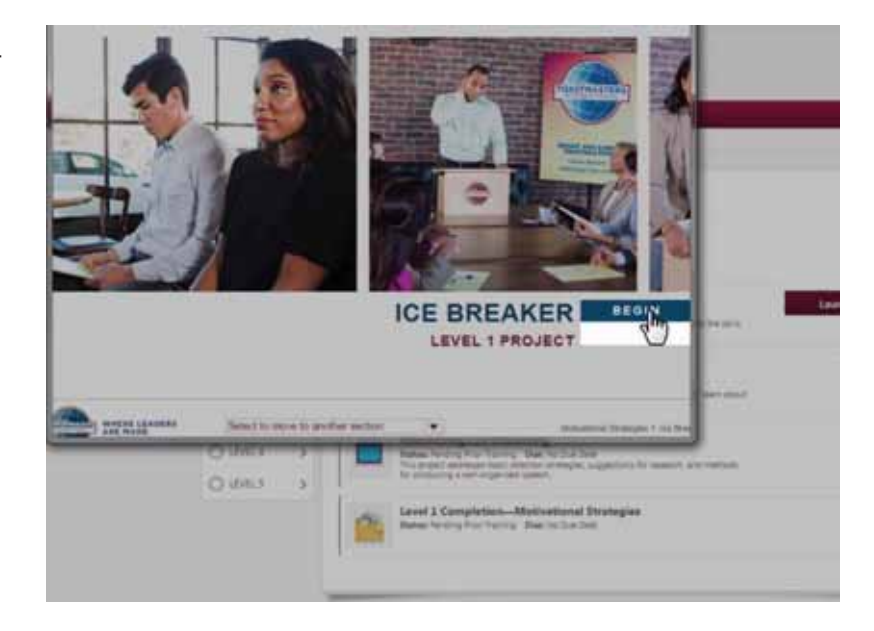

Resize the window so you can view it better. Be aware that resizing can cause the side buttons to disappear.

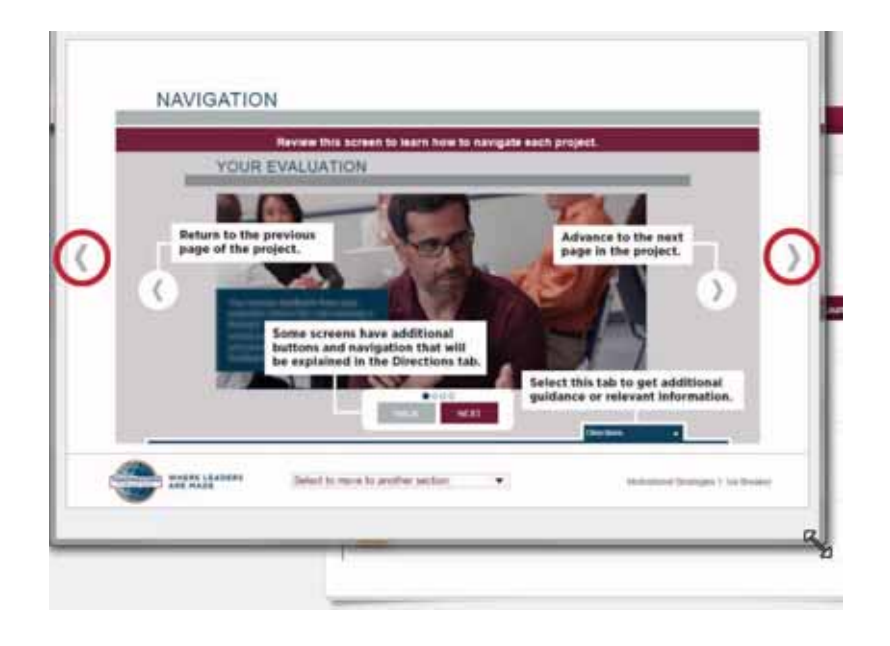

## **Launching a Project**

Review the Navigation page. This page will appear in first few projects to remind you how to navigate the project pages.

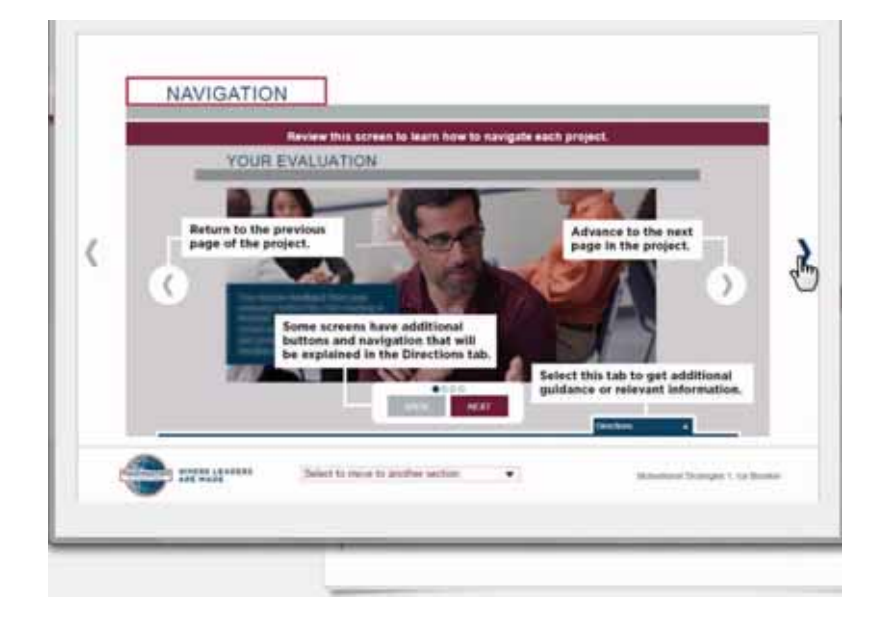

Each project begins with an Introduction page and a Your Assignment page with a Project Checklist.

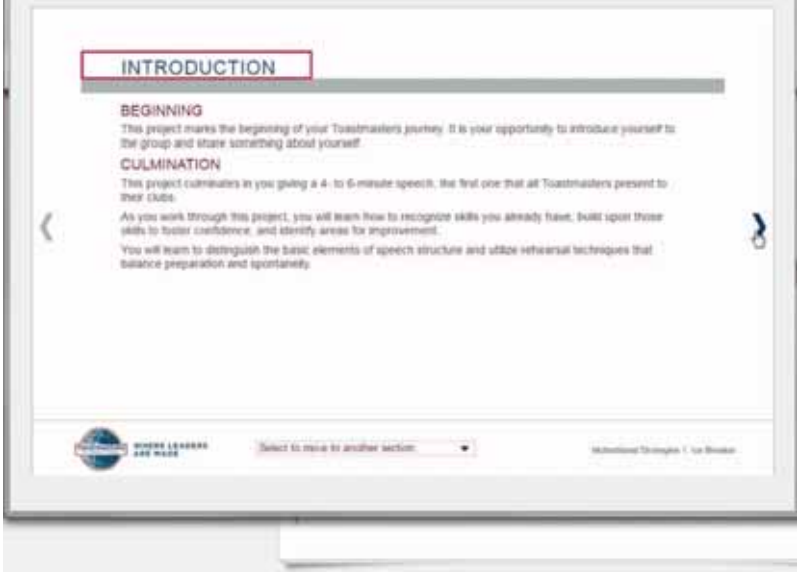